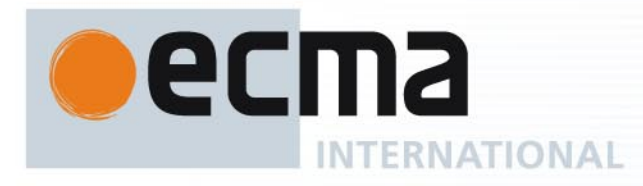

# Standard ECMA-356 1st Edition / June 2004

# **NFCIP-1 - RF Interface Test Methods**

Rue du Rhône 114 CH-1204 Geneva T: +41 22 849 6000 F: +41 22 849 6001

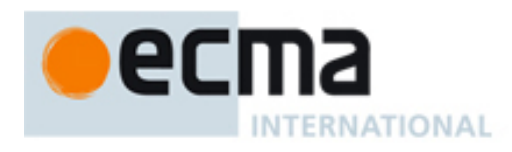

**Standard** ECMA-356 1st Edition / June 2004

# **NFCIP-1 - RF Interface Test Methods**

 $\mathcal{L}_{\text{max}}$  .

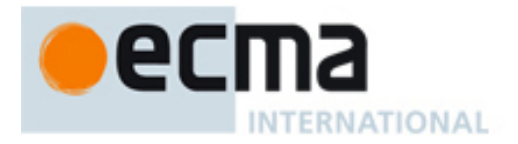

### **Brief history**

In 2002, Ecma International formed Task Group 19 of Technical Committee 32 to specify Near Field Communication (NFC) signal interfaces and protocols. The NFC devices are wireless closely coupled devices communicating at 13,56 MHz.

The General Assembly of December 2002 adopted Near Field Communication Interface and Protocol-1 (NFCIP-1) as standard ECMA-340.

This test standard, the first of two parts, specifies compliance tests for the RF interface of ECMA-340 devices. The companion test standard specifies protocol tests for ECMA-340.

This Ecma Standard has been adopted by the General Assembly of June 2004.

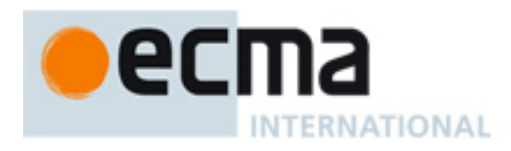

### **Table of contents**

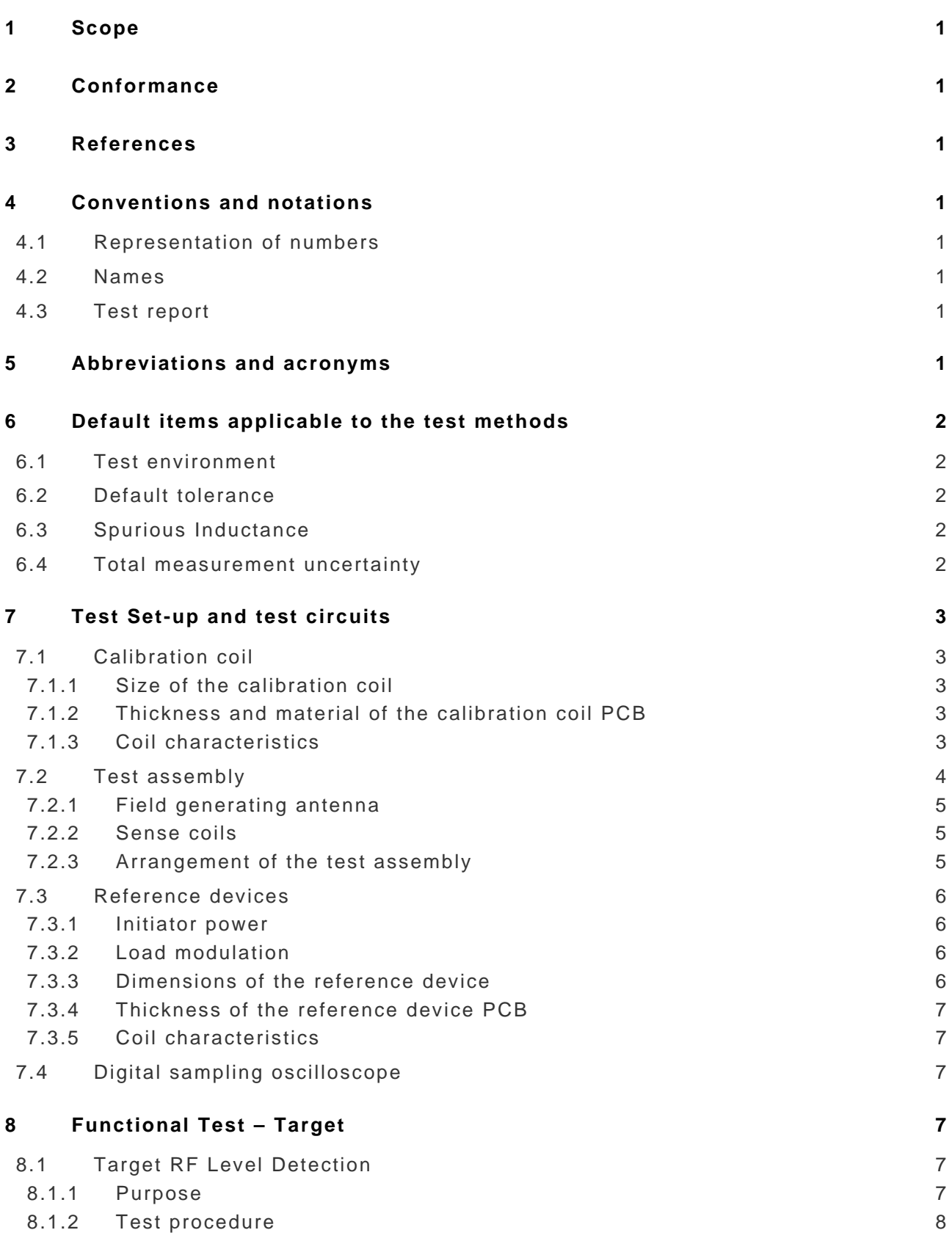

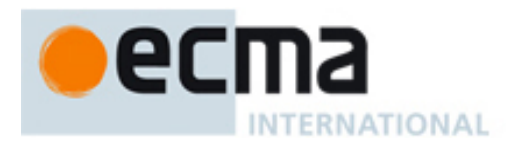

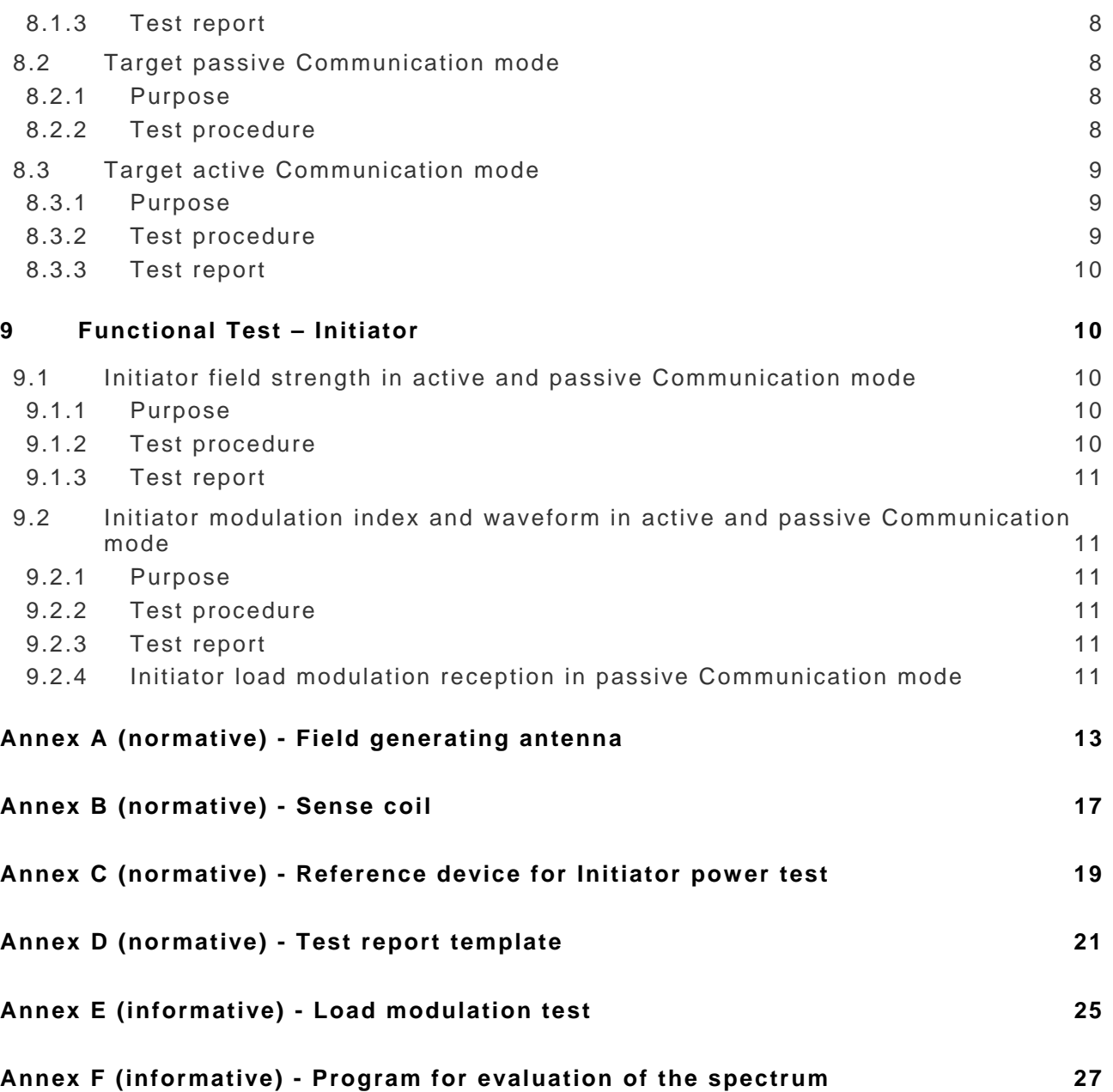

<span id="page-8-0"></span>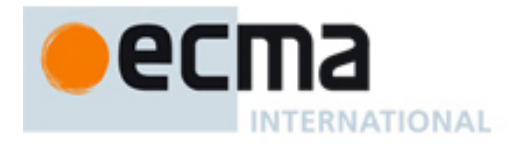

#### **1 Scope**

This Ecma Standard is part of a suite of Ecma standards that specify tests for ECMA-340. It defines test methods for the RF-interface. This Standard specifies RF-test methods for NFC devices with antennas fitting within the rectangular area of 85 mm by 54 mm.

### **2 Conformance**

A system implementing ECMA-340 shall be in conformance with this Ecma Standard if it meets all the mandatory requirements specified herein.

### **3 References**

The following are normative references for the purpose of this Standard: ECMA-340 Near Field Communication - Interface and Protocol (NFCIP-1) ISBN 92-67-10188-9 ISO Guide to the Expression of Uncertainty in Measurement (1993)

### **4 Conventions and notations**

### **4.1 Representation of numbers**

The following conventions and notations apply in this document unless otherwise stated.

- Letters and digits in parentheses represent numbers in hexadecimal notation.
- The value of a bit is denoted by ZERO or ONE.
- Numbers in binary notation and bit patterns are represented by strings of digits 0 and 1 shown with the most significant bit to the left. Within such strings, X may be used to indicate that the value of a bit is not specified within the string.

#### **4.2 Names**

The names of basic elements, e.g. specific fields, are written with a capital initial letter.

#### **4.3 Test report**

The test report Includes the number of passed tests versus the total number of tests, the number of different samples and the date of the tests, see [Annex D](#page-28-0).

### **5 Abbreviations and acronyms**

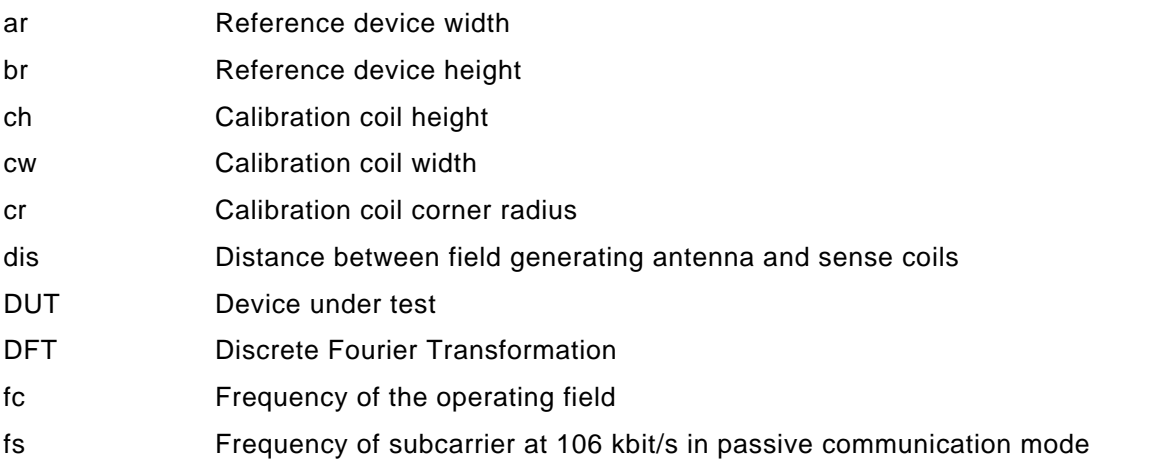

<span id="page-9-0"></span>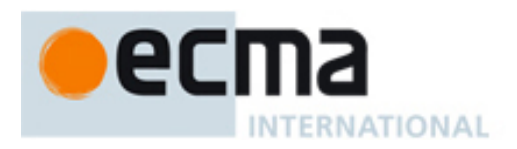

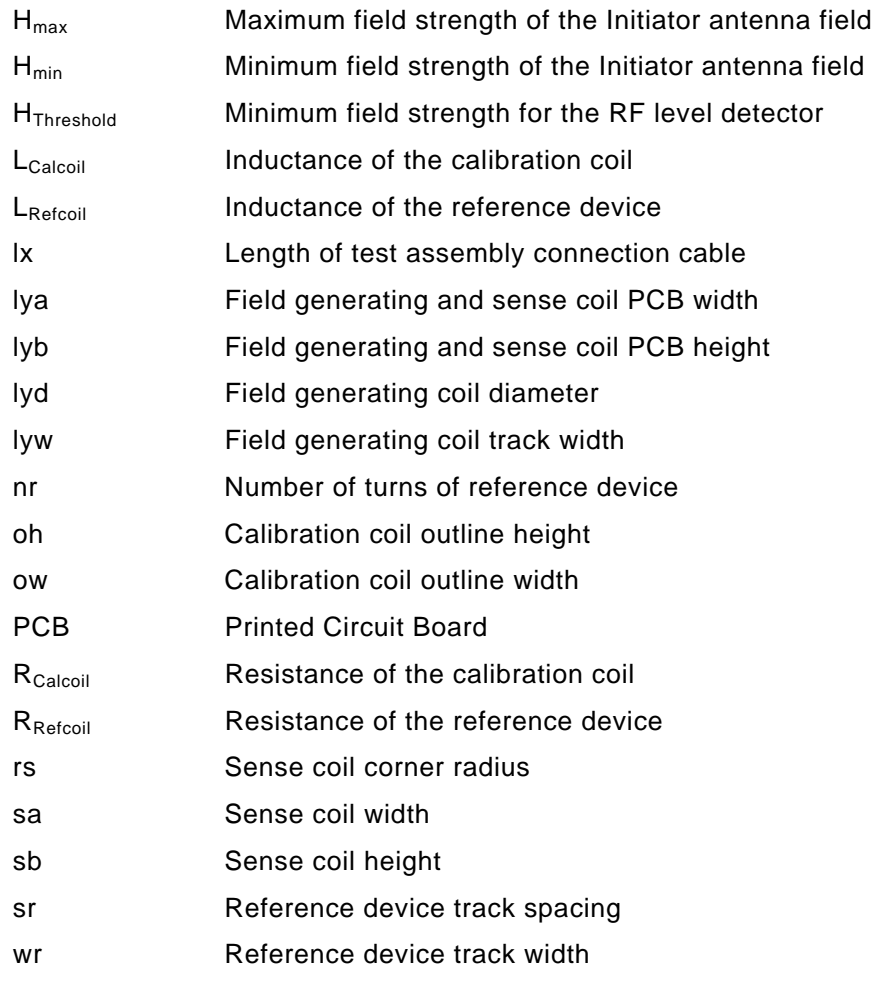

# **6 Default items applicable to the test methods**

#### **6.1 Test environment**

Unless otherwise specified, testing shall take place in an environment of temperature  $23^{\circ}C \pm 3^{\circ}C$ (73°F  $\pm$  5°F) and of relative humidity 40 % to 60 %.

### **6.2 Default tolerance**

Unless otherwise specified, a tolerance of  $\pm$  5 % shall be applied to the values given to specify the characteristics of the test equipment (e.g. linear dimensions) and the test method procedures (e.g. test equipment adjustments).

### **6.3 Spurious Inductance**

Resistors and capacitors shall have negligible inductance.

### **6.4 Total measurement uncertainty**

The measurement uncertainty shall be recorded.

#### *NOTE*

*Basic information is given in "ISO Guide to the Expression of Uncertainty in Measurement", ISBN 92-67- 10188-9, 1993.* 

<span id="page-10-0"></span>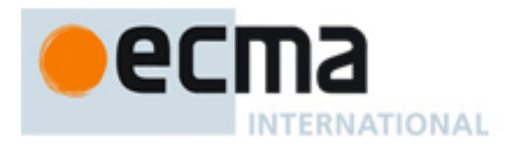

### **7 Test Set-up and test circuits**

The test set-up includes:

- Calibration coil
- Test assembly
- Reference devices
- Digital sampling oscilloscope

These are described in the following clauses.

This test set-up applies to NFCIP-1 devices with antennas fitting within the rectangular area of 85 mm by 54 mm.

### **7.1 Calibration coil**

This clause defines the size, thickness and characteristics of the calibration coil.

#### **7.1.1 Size of the calibration coil**

The calibration coil shall be integrated in a PCB that consists of an area, which has the height and width defined in [Table 1](#page-11-0) containing a single turn coil concentric with the calibration coil outline. [Figure 1](#page-10-0) illustrates the calibration coil.

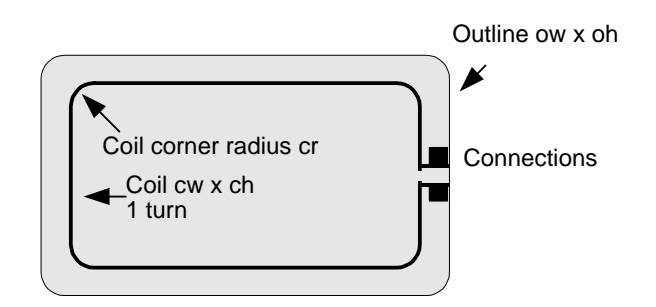

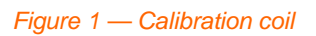

#### **7.1.2 Thickness and material of the calibration coil PCB**

The thickness of the calibration coil PCB shall be 0,76 mm ±10 %. It shall be constructed of a suitable insulating material.

#### **7.1.3 Coil characteristics**

The coil shall have one turn. The outer size of the coil shall have a corner radius cr as defined in [Table 1.](#page-11-0)

The coil is made as a printed coil on a PCB plated with 35 µm copper. Track width shall be 500  $\mu$ m  $\pm$  20 %. The size of the connection pads shall be 1,5 mm by 1,5 mm.

<span id="page-11-0"></span>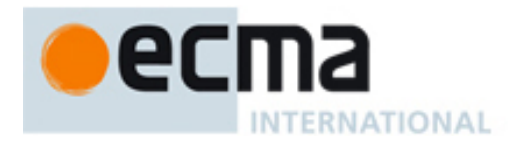

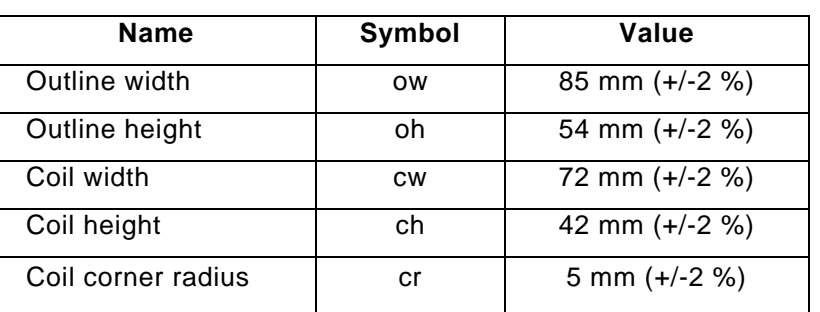

#### Table 1 — Definition of calibration coil

*NOTE* 

*At 13,56 MHz the approximate inductance LCalcoil is 250 nH and the approximate resistance is RCalcoil 0,4 Ohm.* 

A high impedance oscilloscope probe (e.g. >1 MOhm, <14 pF) shall be used to measure the (open circuit) voltage in the coil. The resonant frequency of the whole set (calibration coil, connecting leads and probe) shall be above 60 MHz.

The open circuit calibration factor for this coil is 0,32 Volts (rms) per A/m (rms) [Equivalent to 900 mV (peak-to-peak) per A/m (rms)].

*NOTE* 

*A parasitic capacitance of the probe assembly of less than 35 pF normally ensures a resonant frequency for the whole set of greater than 60 MHz.*

#### *NOTE*

*The high impedance oscilloscope probe ground connection should be as short as possible, less than 20 mm or alternatively use a coaxial connection.* 

#### **7.2 Test assembly**

The test assembly for load modulation consists of a field generating antenna and two parallel sense coils: sense coil a and sense coil b. The test assembly set-up is shown in [Figure 2.](#page-12-0) The sense coils are connected such that the signal from one coil is in opposite phase to the other. The potentiometer P1 serves to fine adjust the balance point when the sense coils are not loaded by a Target or any magnetically coupled circuit. The capacitive load of the probe including its parasitic capacitance shall be less than 14 pF.

*NOTE* 

*The capacitance of the connections and oscilloscope probe should be kept to a minimum for reproducibility.* 

<span id="page-12-0"></span>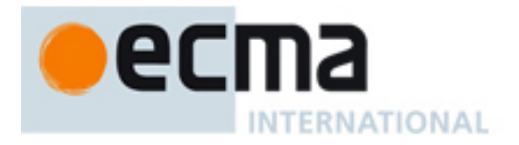

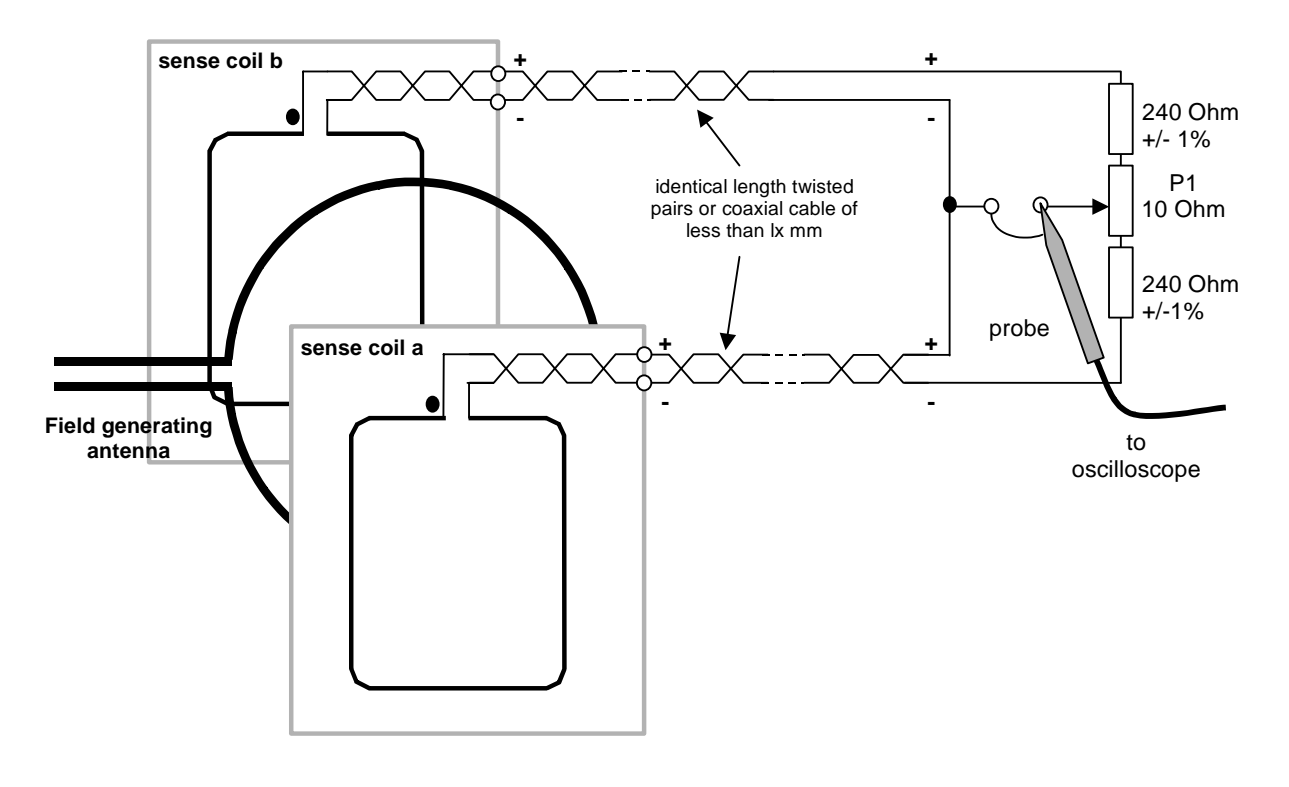

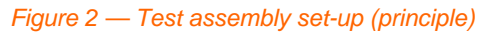

*NOTE* 

*In order to avoid any unintended misalignment in case of an unsymmetrical set-up, the tuning range of the potentiometer P1 is only 10 Ohms. If the set-up cannot be compensated by the potentiometer P1 the symmetry of the set-up should be checked.* 

*NOTE* 

*The high impedance oscilloscope probe ground connection should be as short as possible, less than 20 mm or alternatively use a coaxial connection.* 

#### **7.2.1 Field generating antenna**

The field generating antenna shall have a diameter and a construction as specified in [Annex A](#page-20-0). To match the impedance of the antenna to the antenna output driver a matching circuit as defined in [Annex A2](#page-22-0) shall be used. The antenna shall be tuned to 50 Ohm by the matching circuit using suitable measurement equipment such as an impedance analyser or a measurement bridge.

#### **7.2.2 Sense coils**

The size and the sense coil layout and assembly are specified in **Annex B**.

#### **7.2.3 Arrangement of the test assembly**

The sense coils and field generating antenna are assembled parallel and with the sense and antenna coils coaxial and such that the distance between the active conductors has the value dis in [Table 2.](#page-13-0) The distance between the coil in the DUT and the calibration coil shall be equal with respect to the coil of the field generating antenna. There shall be a 3 mm air space between the DUT and sense coil a in order to avoid parasitic effects such as detuning by closer spacing or ambiguous results due to noise and other environmental effects. The antenna of the DUT shall be placed in parallel to the sense coils.

<span id="page-13-0"></span>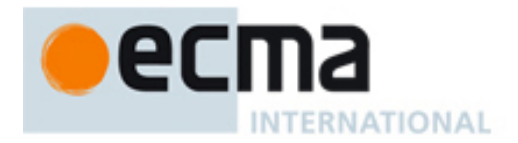

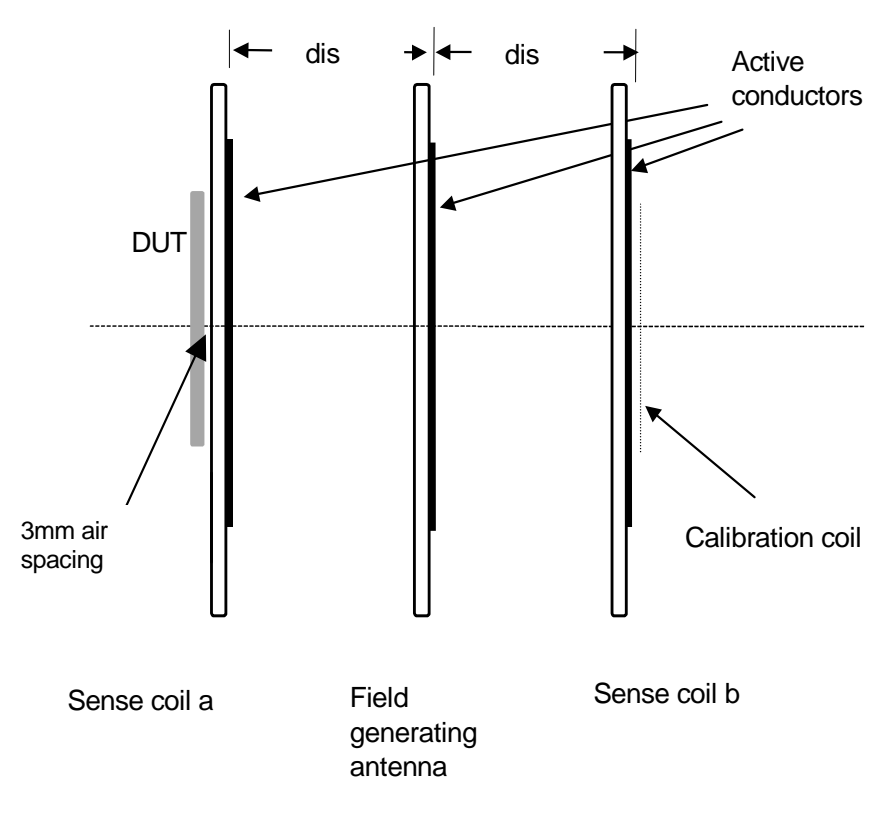

*Figure 3 — Test assembly* 

Table 2 — Definition of test assembly

| <b>Name</b>                                  | Symbol | Value            |
|----------------------------------------------|--------|------------------|
| <b>Distance</b>                              | dis    | 37,5 mm          |
| Sense coil connection<br>cable length (max.) | lχ     | $100 \text{ mm}$ |

### **7.3 Reference devices**

Reference devices are used to measure:

- The Initiator power: to verify that the Initiator generates a field with a field strength within the range of  $H_{min}$  and  $H_{max}$  (under conditions of loading by a Target).
- The load modulation: to verify that the Target exerts at least the minimum load modulation.

#### **7.3.1 Initiator power**

The schematic for the Initiator power test is shown in **Annex C**. Power dissipation can be set by resistor R1 or R2 respectively in order to measure  $H_{\text{max}}$  and  $H_{\text{min}}$ . The resonant frequency can be adjusted with C2.

#### **7.3.2 Load modulation**

A schematic for the load modulation test is shown in [Annex E](#page-32-0). This reference device is calibrated by using the test assembly as follows:

The reference device is placed in the position of the DUT. The load modulation signal amplitude is measured as described in [8.2.](#page-15-0) This amplitude shall be the minimum amplitude at all values of field strength required by ECMA-340.

#### **7.3.3 Dimensions of the reference device**

Figure 4 illustrates a reference device with coil outline dimensions of 85 by 54 mm and a test circuit, which emulates the required Target functions. The schematics of the circuits are

<span id="page-14-0"></span>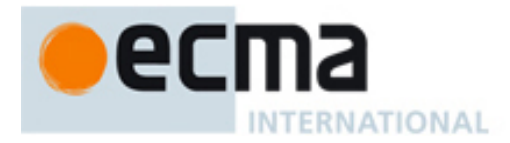

described in [Annex C](#page-26-0) and [Annex E](#page-32-0). These circuits shall be connected to the coil in such a way that it can be inserted into the test assembly without causing interference to the test.

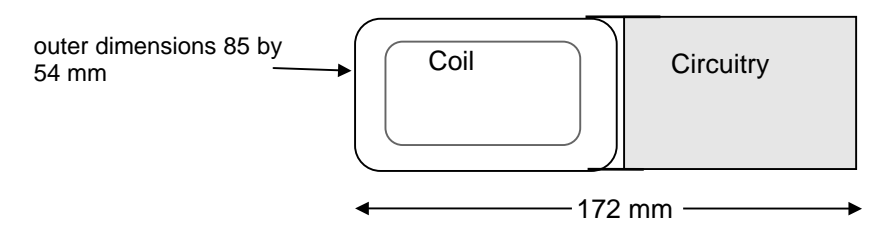

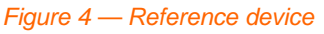

# **7.3.4 Thickness of the reference device PCB**

The thickness of the reference device PCB shall be  $0.76$  mm  $\pm$  10 %.

**7.3.5 Coil characteristics** 

The coil of the reference device shall have nr turns and shall be concentric with the area outline.

The outer size of the coil shall be ar by br.

The coil is printed on PCB plated with 35 um copper.

The coil width shall be wr and spacing shall be sr.

Table 3 — Reference device for Initiator power test and load modulation test

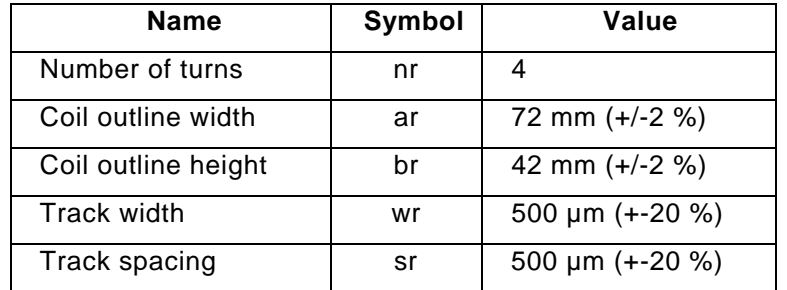

*NOTE* 

*At 13,56 MHz the nominal inductance LRefcoil is 3,5 µH and the nominal resistance RRefcoil is 1 Ohm.*

### **7.4 Digital sampling oscilloscope**

The digital sampling oscilloscope shall be capable of sampling at a rate of at least 100 million samples per second with a resolution of at least 8 bits at optimum scaling.

*NOTE* 

*The oscilloscope should have the capability to output the sampled data as a text file to facilitate mathematical and other operations such as windowing on the sampled data using external software programmes ([Annex F](#page-34-0)).* 

## **8 Functional Test – Target**

### **8.1 Target RF Level Detection**

#### **8.1.1 Purpose**

The purpose of this test is to verify that the NFCIP-1 device detects an external RF field with a fieldstrength in the range of  $H_{Threshold}$  up to  $H_{max}$ .

<span id="page-15-0"></span>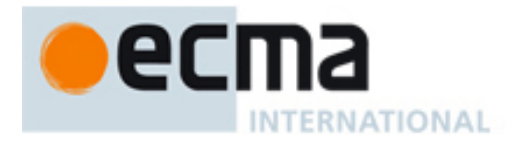

#### **8.1.2 Test procedure**

The test circuit of **[Figure 2](#page-12-0)** and the test assembly of **[Figure 3](#page-13-0)** are used.

Step 1:

The RF power delivered by the signal generator to the field generating antenna shall be adjusted to the required field strength in the range of 0 up to  $H_{max}$  as measured by the calibration coil without any Target.

The output of the test circuit of  $Figure 2$  is connected to a digital sampling oscilloscope. The potentiometer P1 shall be trimmed to minimise the residual carrier. This signal shall be at least 40 dB lower than the signal obtained by shorting one sense coil so that it can be used to detect if the DUT switches on the RF field.

#### Step 2:

The NFC device under test shall be placed in the DUT position, concentric with sense coil a. The DUT shall be set into Initiator mode.

The signal generator shall start to generate a non-modulated RF-field at the frequency  $f_c$ . The field strength shall be increased linear in the range from 0 up to  $H_{max}$ . H<sub>max</sub> is the maximum field strength without any Target.

The test shall verify if the Initiator correctly switches on its RF-field:

- If the field strength is below  $H<sub>Threshold</sub>$  the Initiator switches on its own RF-field.
- For field strength equal or higher than  $H<sub>Threshold</sub>$  the Initiator does not switch on its own RFfield.

#### **8.1.3 Test report**

The test report shall indicate whether the DUT behaves correctly according to the procedure described in [8.1.2](#page-15-0).

### **8.2 Target passive Communication mode**

#### **8.2.1 Purpose**

The purpose of these tests is to determine the amplitude of the Target's load modulation signal while varying the field strength in the range of  $H_{min}$  and  $H_{max}$  as defined in the test procedure in [8.2.2.](#page-15-0)

#### **8.2.2 Test procedure**

The ECMA-340 specifies 3 different data rates for the passive communication mode. The test for the Target in the passive communication mode shall be performed at 106 kbit/s, 212 kbit/s and 424 kbit/s.

#### **8.2.2.1 Test procedure for 106 kbit/s**

The load modulation test circuit of [Figure 2](#page-12-0) and the test assembly of [Figure 3](#page-13-0) are used

Step 1:

The RF power delivered by the signal generator to the field generating antenna shall be adjusted to the required field strength and modulation waveforms as measured by the calibration coil without any Target.

The output of the load modulation test circuit of [Figure 2](#page-12-0) is connected to a digital sampling oscilloscope. The potentiometer P1 shall be set to minimise the residual carrier. This signal shall be at least 40 dB lower than the signal obtained by shorting one sense coil.

Step 2:

The Target under test shall be placed in the DUT position, concentric with sense coil a. A SENS REQ command sequence as defined in the ECMA-340 shall be sent to the DUT to obtain a SENS\_RES response.

*NOTE Care should be taken to apply a proper synchronization method for low amplitude load modulation.* 

<span id="page-16-0"></span>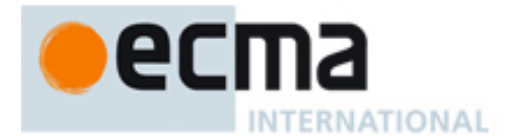

Exactly two subcarrier cycles of the sampled modulation waveform shall be Fourier transformed. A discrete Fourier transformation with a scaling such that a pure sinusoidal signal results in its peak magnitude shall be used. To minimize transient effects, a subcarrier cycle immediately following a non-modulating period must be avoided.

The amplitudes of the upper sideband at *fc+fs* and the lower sideband *fc-fs* and the applied fields and modulations shall be measured in this test.

#### **8.2.2.2 Test report at 106 kbit/s**

If the amplitudes of the upper sideband *fc+fs* and the lower sideband *fc-fs* respectively are above the values specified in ECMA-340 then this test passes.

#### **8.2.2.3 Test procedure for 212 kbit/s and 424 kbit/s**

The load modulation test circuit of [Figure 2](#page-12-0) and the test assembly of [Figure 3](#page-13-0) are used.

#### Step 1:

The RF power delivered by the signal generator to the field generating antenna shall be adjusted to the required field strength and modulation waveforms as measured by the calibration coil without any Target.

The output of the load modulation test circuit of [Figure 2](#page-12-0) is connected to a digital sampling oscilloscope. The potentiometer P1 shall be set to minimise the residual carrier. This signal shall be at least 40 dB lower than the signal obtained by shorting one sense coil.

#### Step 2:

The Target under test shall be placed in the DUT position, concentric with sense coil a.

A Polling Request command sequence as defined in the ECMA-340 shall be sent to the DUT to obtain a Polling Response. Only the preamble of the Target's response signal is used to perform the DFT.

*NOTE Care should be taken to apply a proper synchronization method for low amplitude load modulation.* 

At least two data cycles of the sampled modulation waveform shall be Fourier transformed. A discrete Fourier transformation with a scaling such that a pure sinusoidal signal results in its peak magnitude shall be used. To minimize transient effects, a modulated data cycle immediately following a non-modulating period must be avoided.

The amplitudes of modulated data shall be measured in this test at different field strengths applied.

#### **8.2.2.4 Test report at 212 kbit/s and 424 kbit/s**

If the amplitudes of the modulated data are above the values specified in ECMA-340 then this test passes.

#### **8.3 Target active Communication mode**

#### **8.3.1 Purpose**

The purpose of these tests is to determine the amplitude of the Target's RF field and modulation signal while varying the field strength in the range of  $H_{min}$  and  $H_{max}$  as defined in the test procedure in [8.3.2](#page-16-0).

#### **8.3.2 Test procedure**

The ECMA-340 specifies 3 different data rates for the active communication mode.

The test for the Target in the active communication mode shall be performed at 106 kbit/s, 212 kbit/s and 424 kbit/s.

The test circuit of [Figure 2](#page-12-0) and the test assembly of [Figure 3](#page-13-0) are used.

<span id="page-17-0"></span>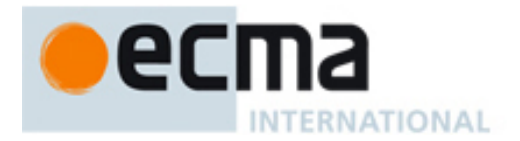

#### Step 1:

The RF power delivered by the signal generator to the field generating antenna shall be adjusted to the required field strength and modulation waveforms in active communication mode at the selected data rate as measured by the calibration coil without any Target.

The output of the test assembly of **[Figure 2](#page-12-0)** is connected to a digital sampling oscilloscope. The potentiometer P1 shall be set to minimise the residual carrier. This signal shall be at least 40 dB lower than the signal obtained by shorting one sense coil.

#### Step 2:

The Target under test shall be placed in the DUT position, concentric with sense coil a. The ATR REQ command sequence shall be sent to the DUT with field strengths H<sub>min</sub> and H<sub>max</sub> at all data rates to obtain the ATR\_RES.

#### **8.3.3 Test report**

If the modulation index of the Target´s RF field, the timing of the RF field generation and the command sequence at all data rates and for  $H_{min}$  and  $H_{max}$  are according to ECMA-340 then these tests pass.

### **9 Functional Test – Initiator**

### **9.1 Initiator field strength in active and passive Communication mode**

#### **9.1.1 Purpose**

This test measures the field strength produced by an Initiator with its specified antenna in its operating volume as indicated by the manufacturer. The test procedure of [9.1.2](#page-17-0) is also used to determine that the Initiator with its specified antenna generates a field not higher than the value  $H_{\text{max}}$ .

This test uses a reference device as defined in [7.3.1](#page-13-0) to determine that a DUT is able to supply a field strength of at least  $H_{min}$  to power the reference device placed anywhere within the defined operating volume.

#### **9.1.2 Test procedure**

Procedure for  $H_{\text{max}}$  test:

1. Calibrate the test assembly to produce the  $H_{max}$  operating condition on the calibration coil.

#### 2. Tune the Reference device to 19 MHz.

*NOTE* 

*The resonant frequency of the Reference device is measured by using an impedance analyser or a LCRmeter connected to a calibration coil. The coil of the Reference device should be placed on the calibration coil as close as possible, with the axes of the two coils being congruent. The resonant frequency is obtained when the resistive part of the measured complex impedance is at maximum.* 

- 3. Place the Reference device (see  $\frac{\text{Annex C}}{\text{C}}$  $\frac{\text{Annex C}}{\text{C}}$  $\frac{\text{Annex C}}{\text{C}}$ ) into the DUT position on the test assembly. Set the jumper to R2 and adjust R2 to obtain  $V_{DC} = 3$  V (dc) measured with a high impedance voltmeter. Verify the operating field condition by measuring the voltage on the calibration coil as specified in [7.3.1.](#page-13-0)
- 4. Position the Reference device within the defined operating volume of the DUT. The voltage  $V_{DC}$  measured with a high impedance voltmeter across R2 shall not exceed 3 V (dc).

Procedure for  $H_{\text{min}}$  test:

- 1. Calibrate the test assembly to produce the  $H_{min}$  operating condition on the calibration coil.
- 2. Tune the Reference device to 13,56 MHz.
- 3. Place the Reference device (see  $Annex$  C) into the DUT position on the test assembly. Set the jumper to R2 and adjust R2 to obtain  $V_{DC} = 3$  V (dc) measured with a high impedance

<span id="page-18-0"></span>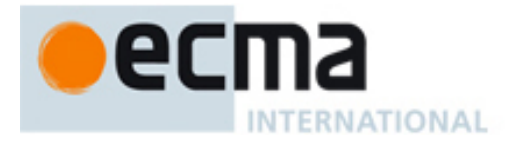

voltmeter. Verify the operating field condition by monitoring the voltage on the calibration coil.

4. Position the Reference device within the defined operating volume of the DUT. The voltage  $V_{DC}$  measured with a high impedance voltmeter across R2 shall exceed 3 V (dc).

#### **9.1.3 Test report**

The test report shall indicate whether the measured minimum and maximum field strength values are in the range of  $H_{min}$  and  $H_{max}$  while positioned within the operating volume of the DUT. The test report shall indicate the number of tested positions.

#### **9.2 Initiator modulation index and waveform in active and passive Communication mode**

#### **9.2.1 Purpose**

This test is used to determine the modulation index of the Initiator field as well as the rise and fall times and the overshoot values as defined in the ECMA-340 within the defined operating volume.

#### **9.2.2 Test procedure**

The calibration coil is positioned anywhere within the defined operating volume. The modulation index and waveform characteristics are determined from the induced voltage on the coil displayed on a suitable oscilloscope.

#### **9.2.3 Test report**

If the measured modulation index of the Initiator field, the rise and fall times and the overshoot values are according ECMA-340 within the defined operating volume, then these tests pass.

#### **9.2.4 Initiator load modulation reception in passive Communication mode**  Informative, see [Annex E.](#page-32-0)

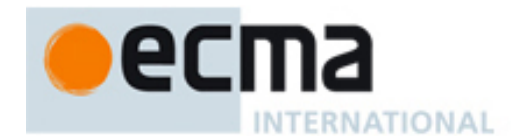

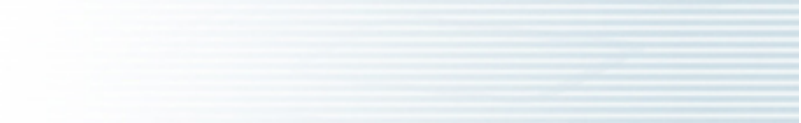

<span id="page-20-0"></span>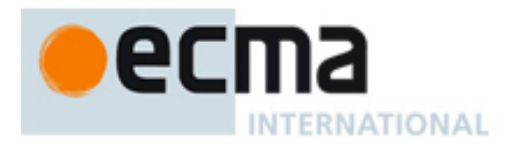

# **Annex A (normative)**

# **Field generating antenna**

**A1 Field generating antenna layout including impedance matching circuit** 

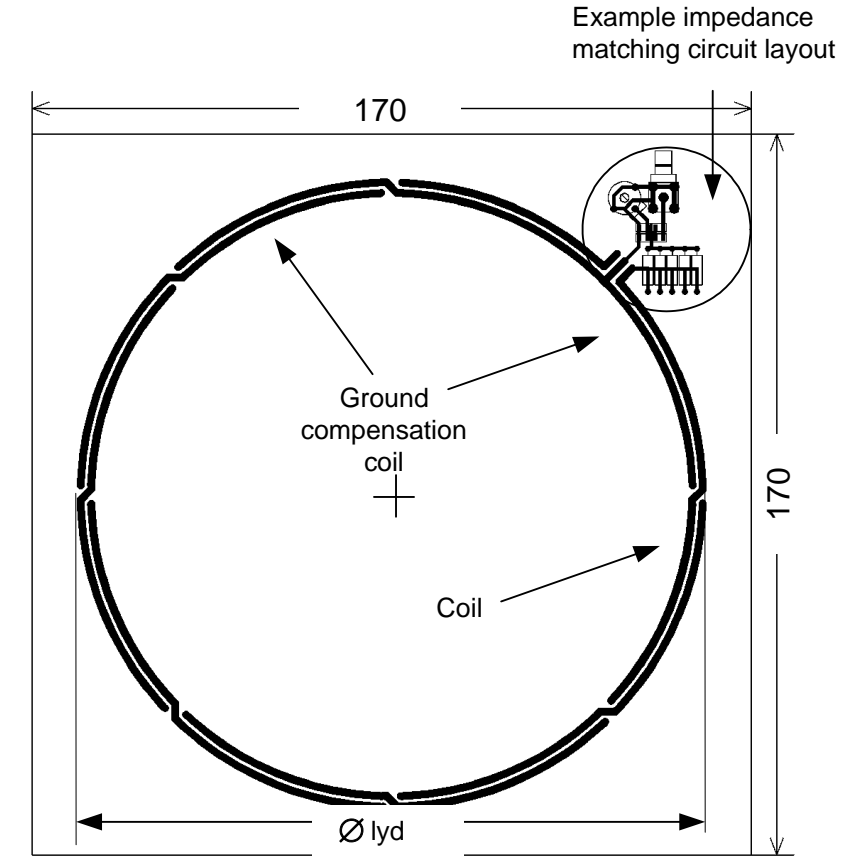

*NOTE Drawings are not to scale.*

*The antenna coil track width is lyw (except for through-plated holes). Starting from the impedance matching circuit there are crossovers every 45°. PCB: FR4 material thickness 1,6 mm, double sided with 35 µm copper.* 

#### *Figure A.1 — Field generating antenna layout including impedance matching circuit (View from front)*

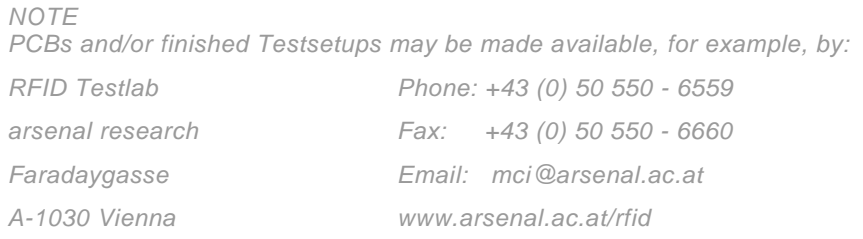

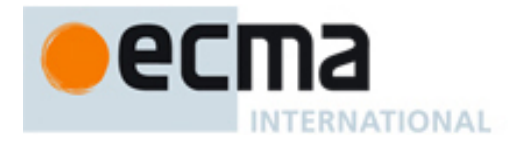

| <b>Name</b>      | Symbol | Value            |
|------------------|--------|------------------|
| outline width    | Iya    | 170 mm           |
| outline height   | lyb    | 170 mm           |
| coil diameter    | lyd    | 150 mm           |
| coil track width | lvw    | $1.8 \text{ mm}$ |

Table A.1 — Field generating antenna

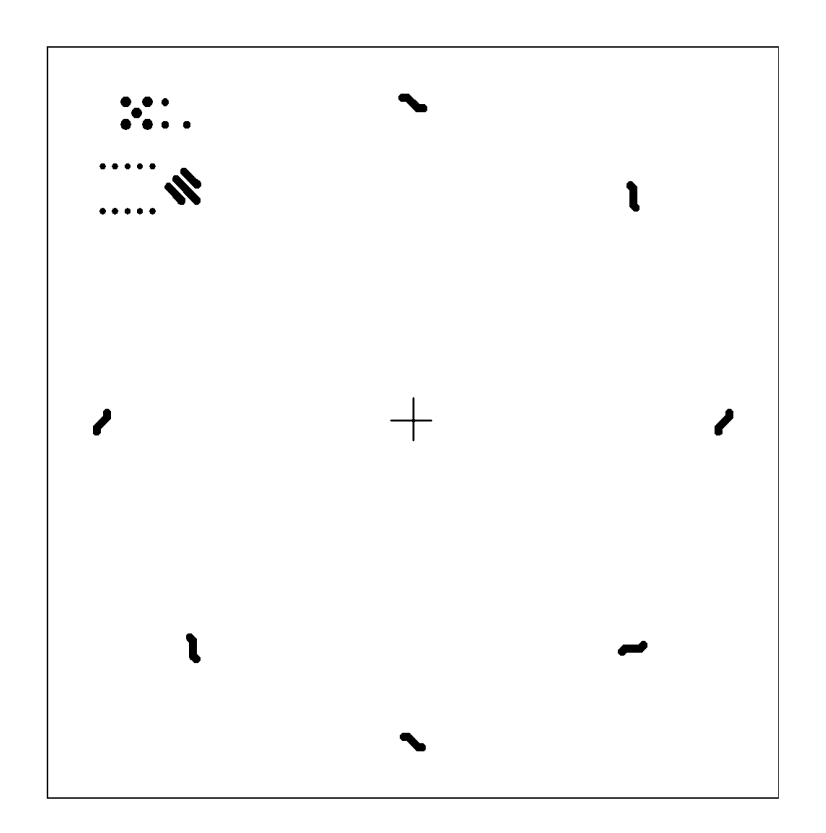

*Figure A.2 — Field generating antenna layout (View from back)* 

<span id="page-22-0"></span>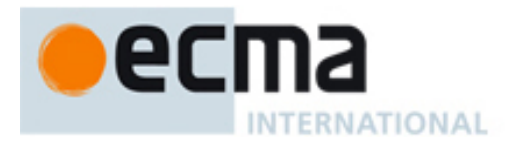

### **A2 Impedance matching network**

The antenna impedance  $(R_{ant}, L_{ant})$  is adapted to the function generator output impedance (Z=50 Ohm) by a matching circuit (see below). The capacitors C1, C2 and C3 have fixed values. The input impedance phase can be adjusted with the variable capacitor C4.

The test assembly as defined in [7.2](#page-11-0) and in this Annex is intended to be used for time limited measurements, to avoid any overheating of the individual components. If the test is run continuously, heat dissipation shall be improved.

#### *NOTE*

*If a heat sink is used Rext should be placed on the ground side of the antenna coil.* 

#### *NOTE*

*The linear low distortion variable output 50 Ohm power driver should be capable of emitting appropriate signal sequences. The modulation index should be adjustable in the ranges of 10 % - 30 % and 95 % - 100 %. The output power driver should be adjustable to deliver H fields as specified in ECMA-340. Care should be taken*  with fields above H<sub>Max</sub>.

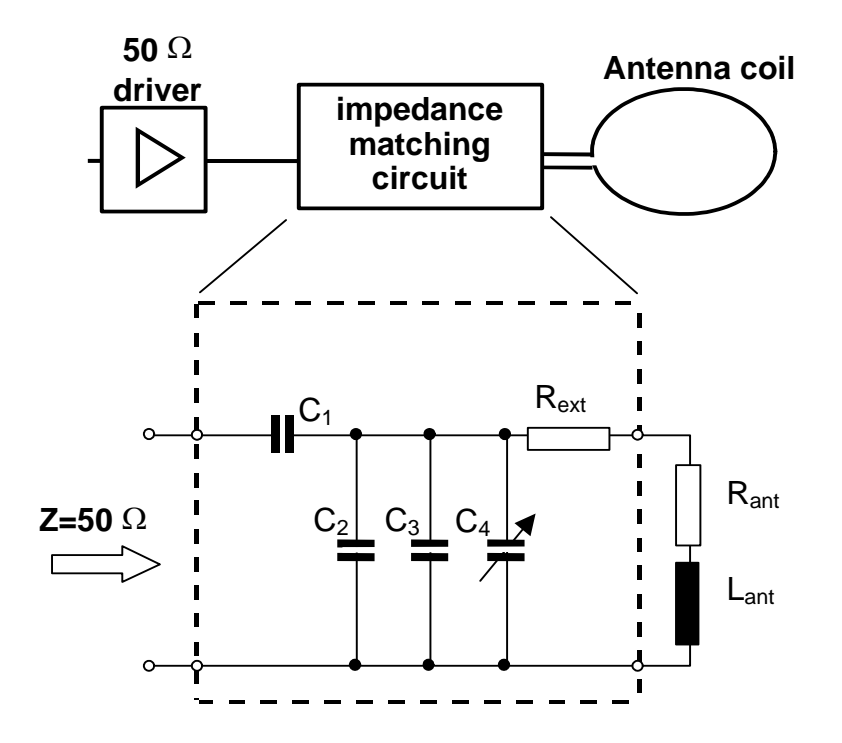

#### *Figure A.3 — Impedance matching circuit*

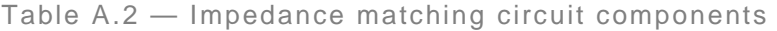

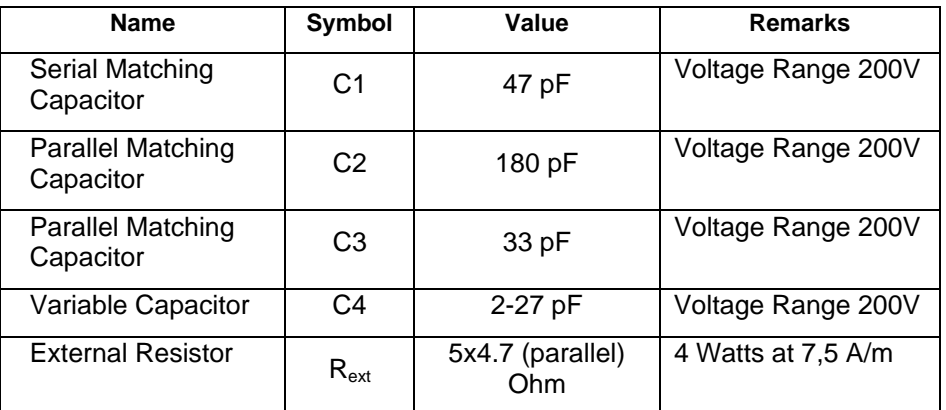

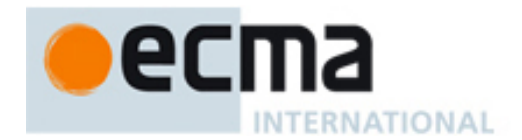

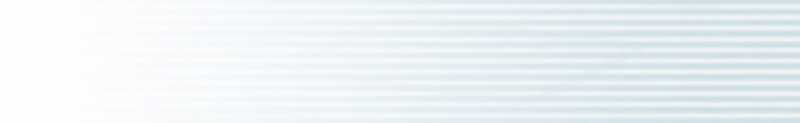

<span id="page-24-0"></span>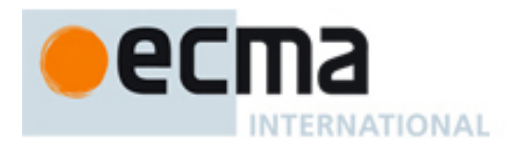

# **Annex B (normative)**

# **Sense coil**

# **B.1 Sense coil layout**

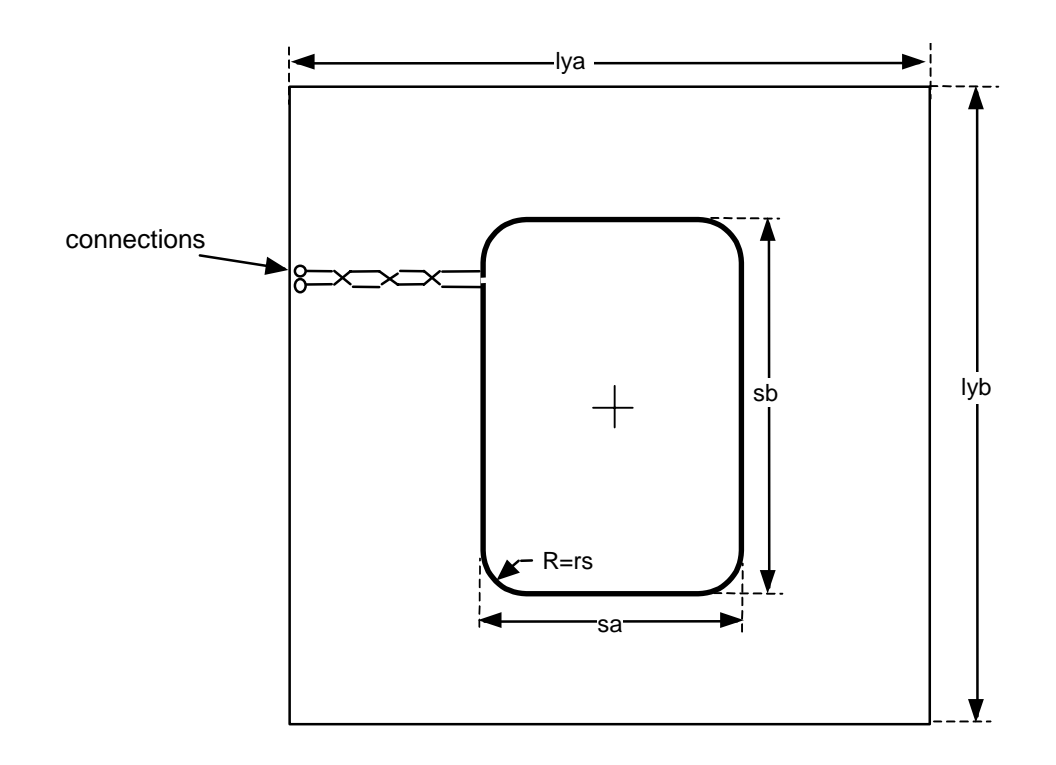

#### *NOTE Drawings are not to scale.*

*The sense coils width is 0,5 mm with relative tolerance ±20 % (except for through-plated holes). Sizes of the coils refer to the outer dimensions. PCB: FR4 material thickness 1,6 mm, double sided with 35 µm copper.* 

#### *Figure B.1 — Layout for sense coils a and b*

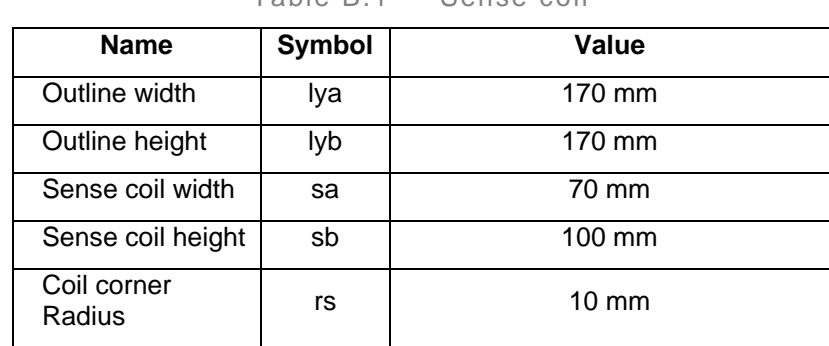

Table B.1 — Sense coil

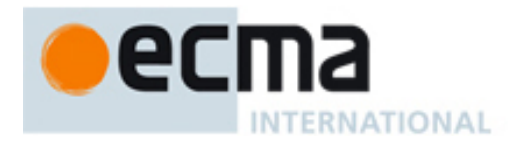

# **B.2 Sense coil assembly**

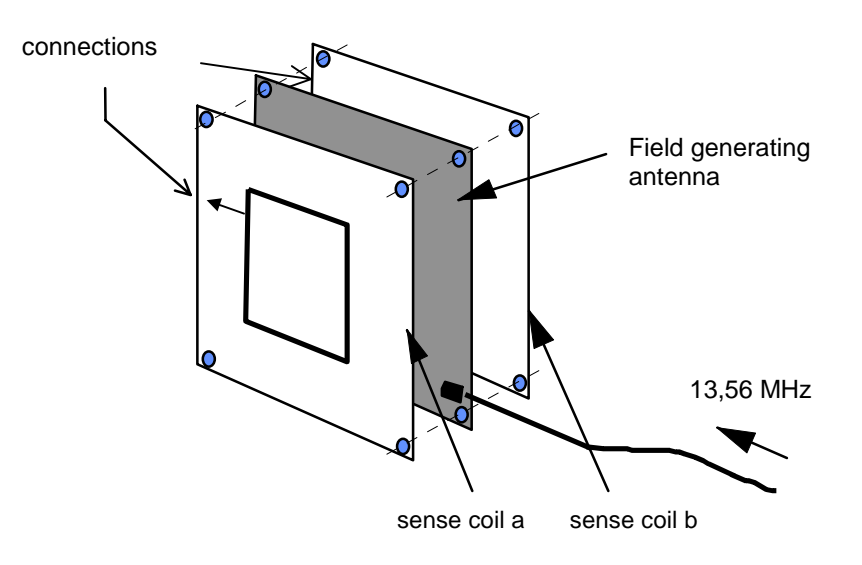

*Figure B.2 — Sense coil assembly* 

<span id="page-26-0"></span>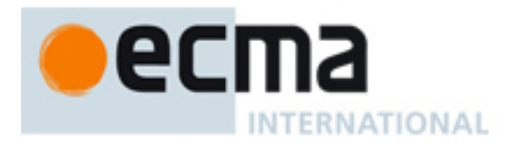

# **Annex C (normative)**

# **Reference device for Initiator power test**

# **C.1 Circuit diagram for reference device**

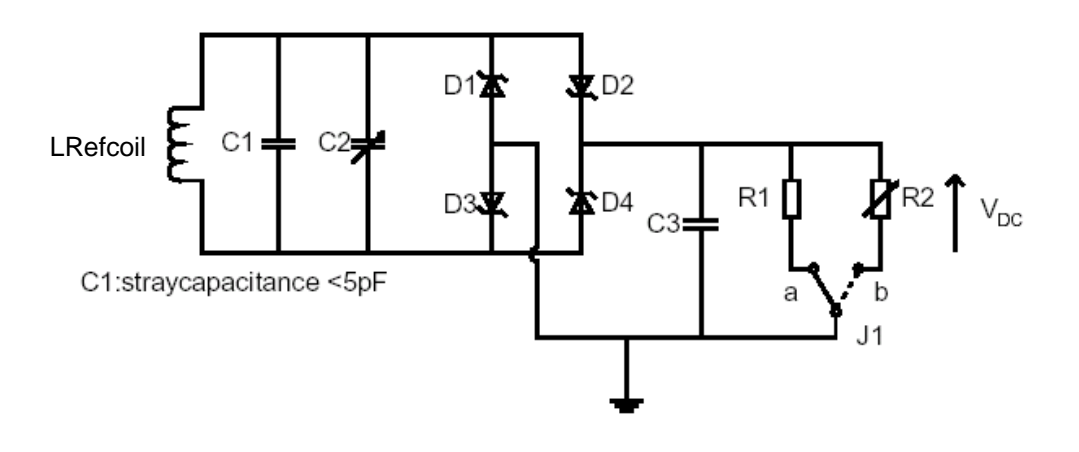

*Figure C.1 — Circuit diagram for reference device* 

*NOTE* 

*In order to limit the reverse voltage across the bridge rectifier at high field when the jumper J1 is removed or if the value of R1 or of R2 is not low enough to load the voltage at C3 sufficiently, a Zener diode (Value 15 Volts) should be added in parallel to C3.* 

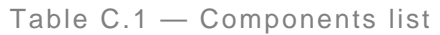

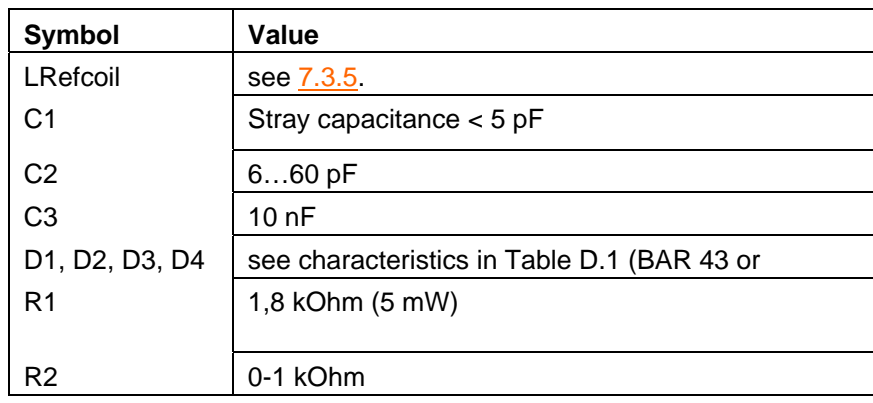

<span id="page-27-0"></span>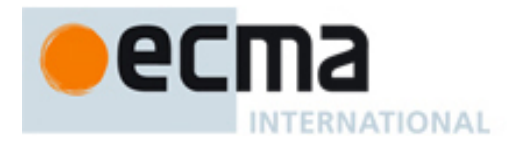

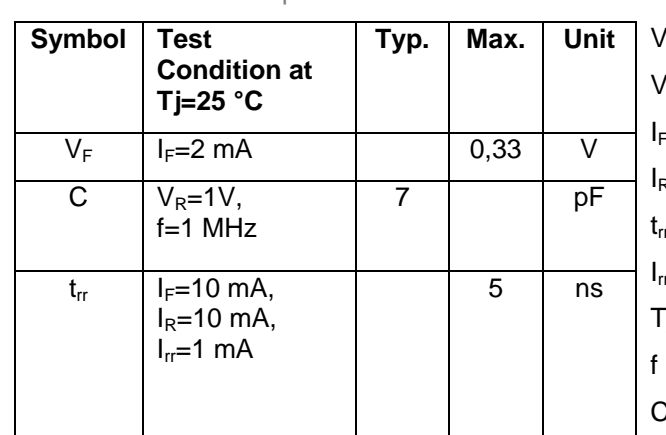

Table C.2 — Specification of basic characteristics of D1, D2, D3, D4

 $V_F$  Forward voltage drop  $V_R$  Reverse voltage Forward current Reverse current  $r_{\text{r}}$  Reverse recovery time <sub>r</sub> Reverse recovery current Tj Junction temperature **Frequency** 

C Junction capacitance

<span id="page-28-0"></span>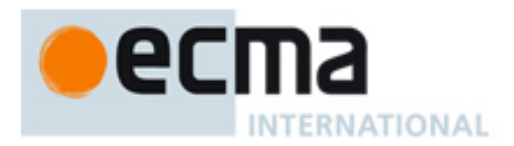

# **Annex D (normative)**

# **Test report template**

Supplier:

Product:

Legend:

# passed tests = number tests that have been successfully performed

# tests = total number of performed tests

# samples = number of different DUTs

# of tested positions = number of different positions in the operating volume

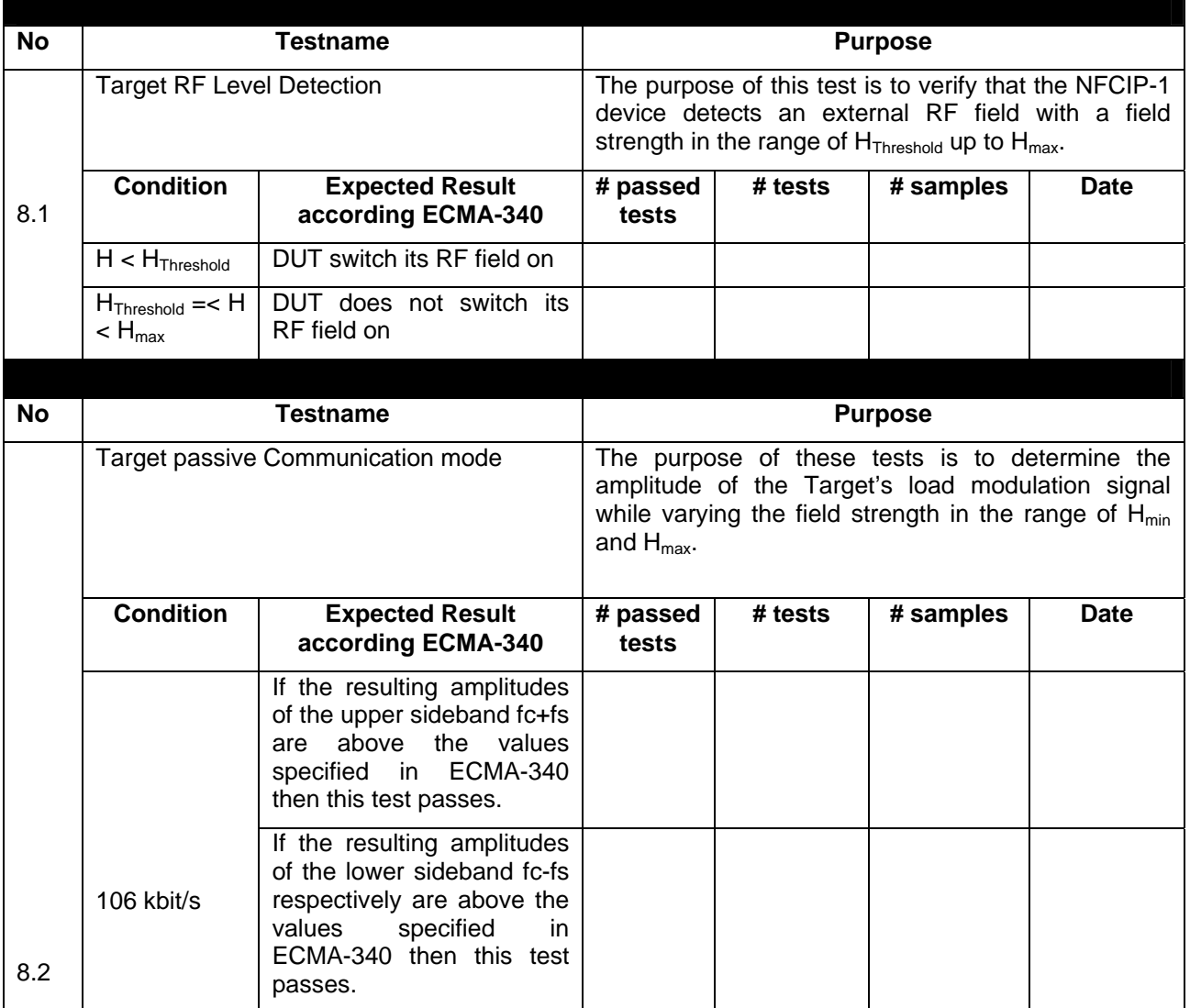

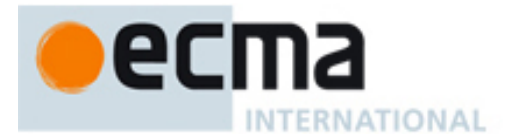

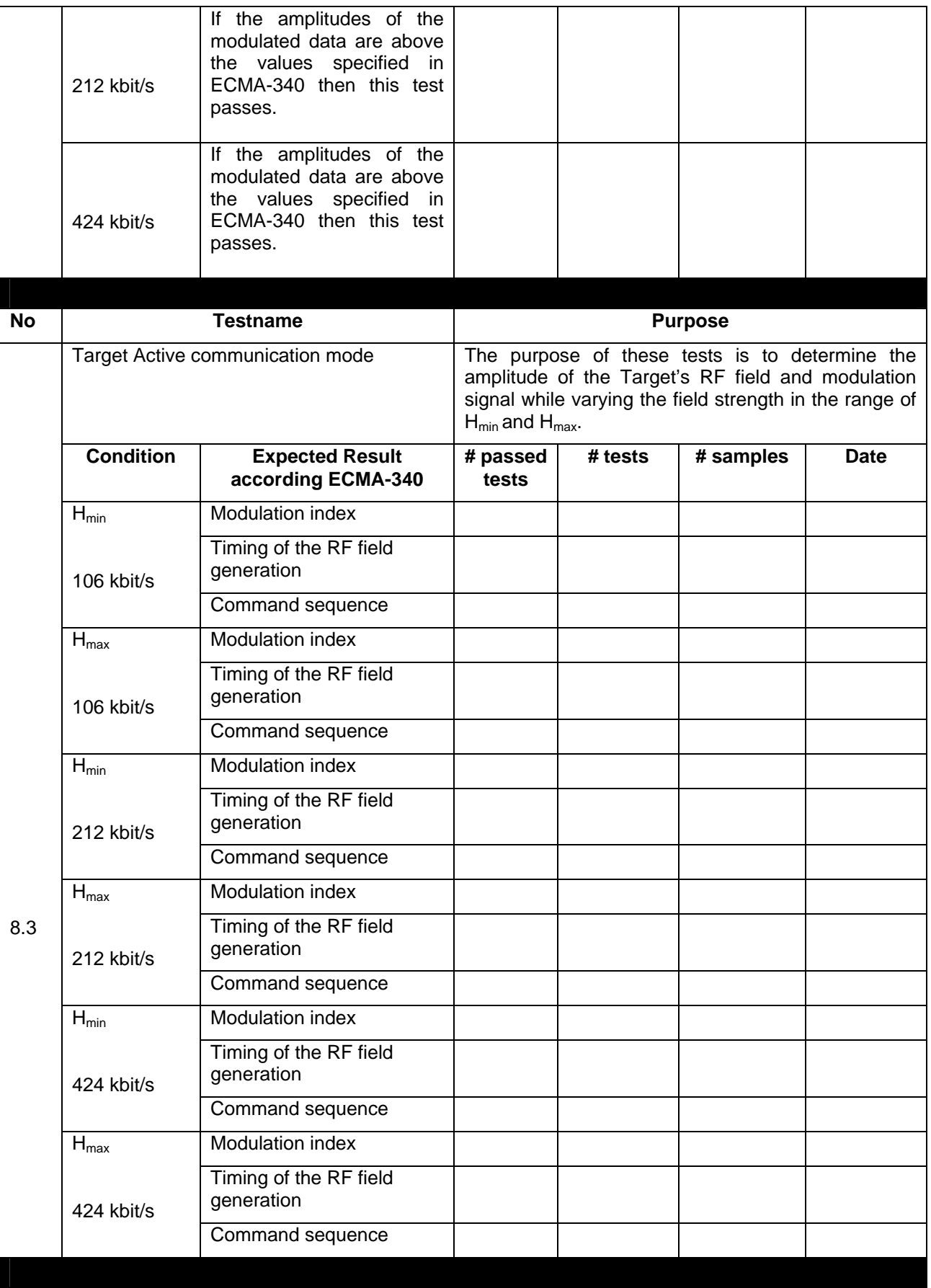

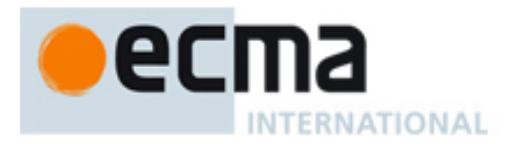

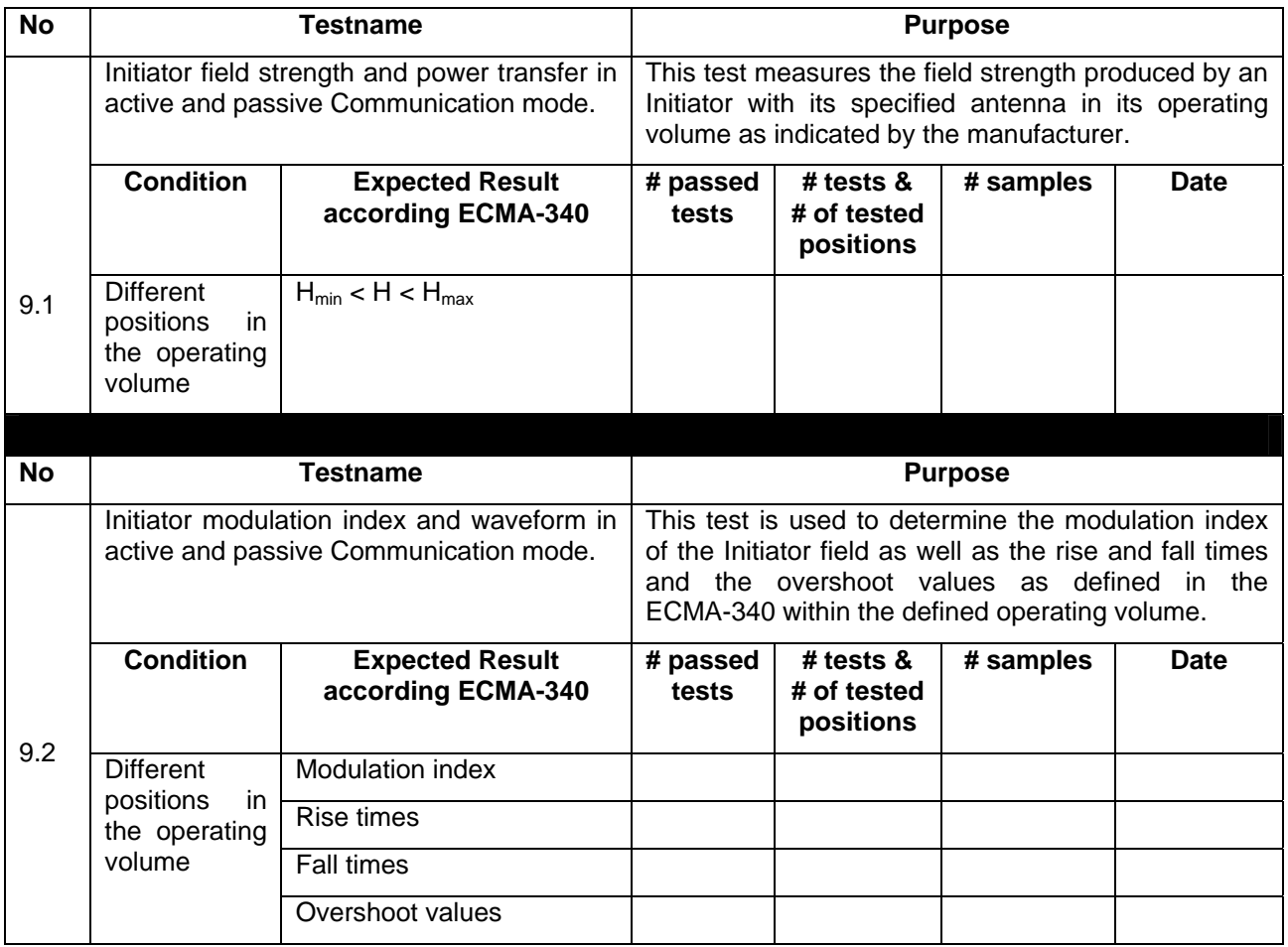

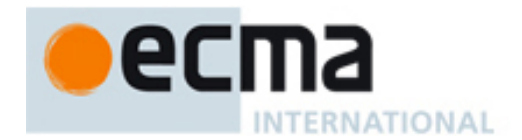

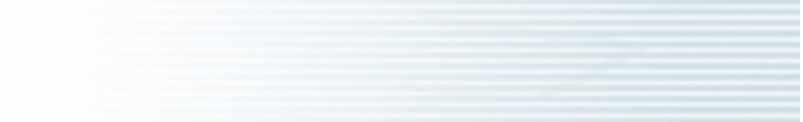

<span id="page-32-0"></span>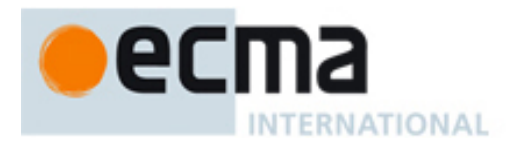

# **Annex E (informative)**

# **Load modulation test**

## **E.1 Load modulation test**

This test may be used to verify that an Initiator correctly detects the load modulation of a Target. It is supposed that the Initiator has means to indicate correct reception of the load modulation signal produced by a reference device.

The following clause describes a reference device and calibration procedure, which allows the sensitivity of an Initiator to load modulation to be assessed. This Reference device does not emulate the shunt action of all types of Targets, therefore it should be calibrated at a given field strength H in the Test Initiator assembly. The reference device should be placed in the Initiators field at a position where the field has the same value of the field strength *H*. The measurement of C3 (dc) voltage should be the same for both Reference device calibration and Initiator load modulation test.

### **E.2 Reference device for load modulation test**

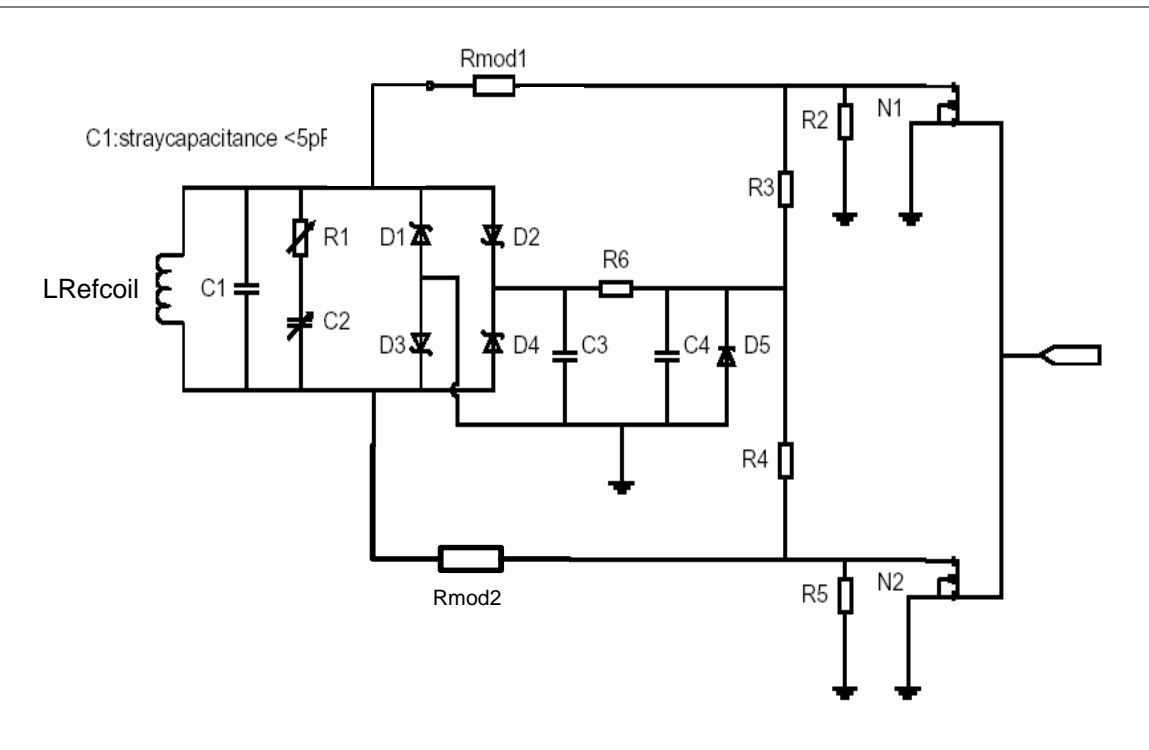

*Figure E.1 — Circuit diagram for Reference device for load modulation test* 

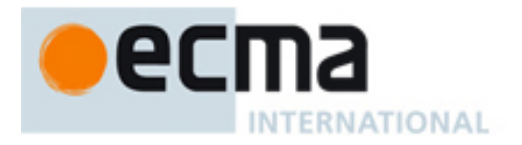

### Adjust following components for required emulation:

### Table E.1 — Adjustable components

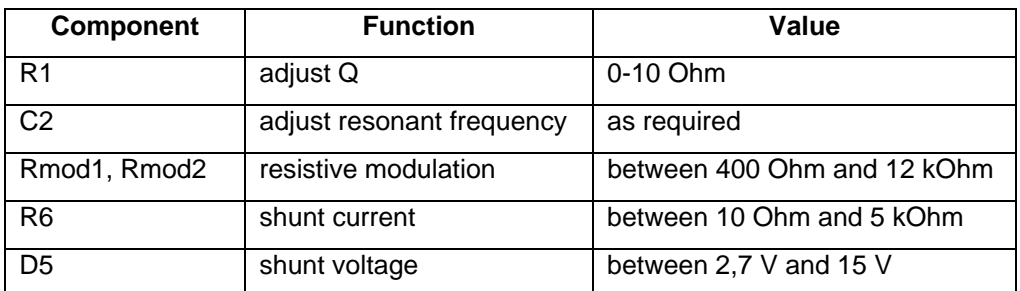

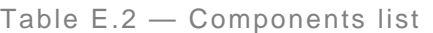

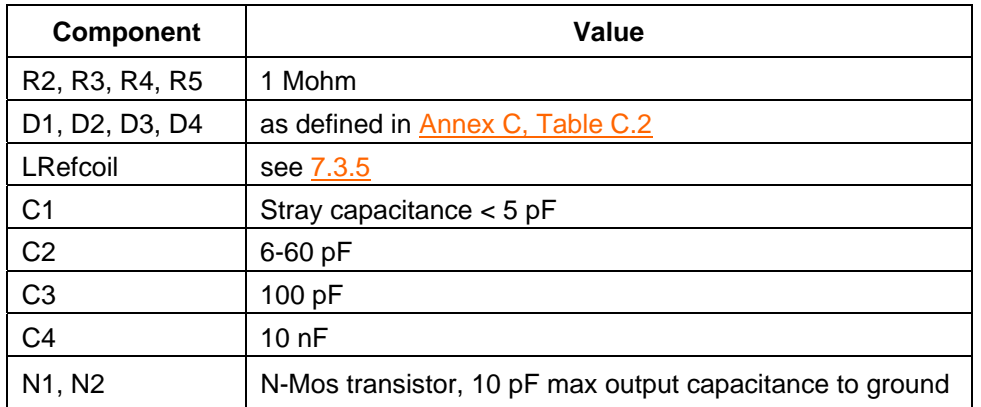

<span id="page-34-0"></span>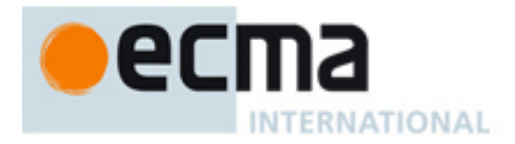

# **Annex F (informative)**

# **Program for evaluation of the spectrum**

The following program written in C language gives an example for the calculation of the magnitude of the spectrum from the Target in passive communication mode at 106 kbit/s.

```
NOTE
```
*This program needs to be adapted for other communication modes. Commercially available software might also be used to perform the discrete Fourier transformation (DFT).* 

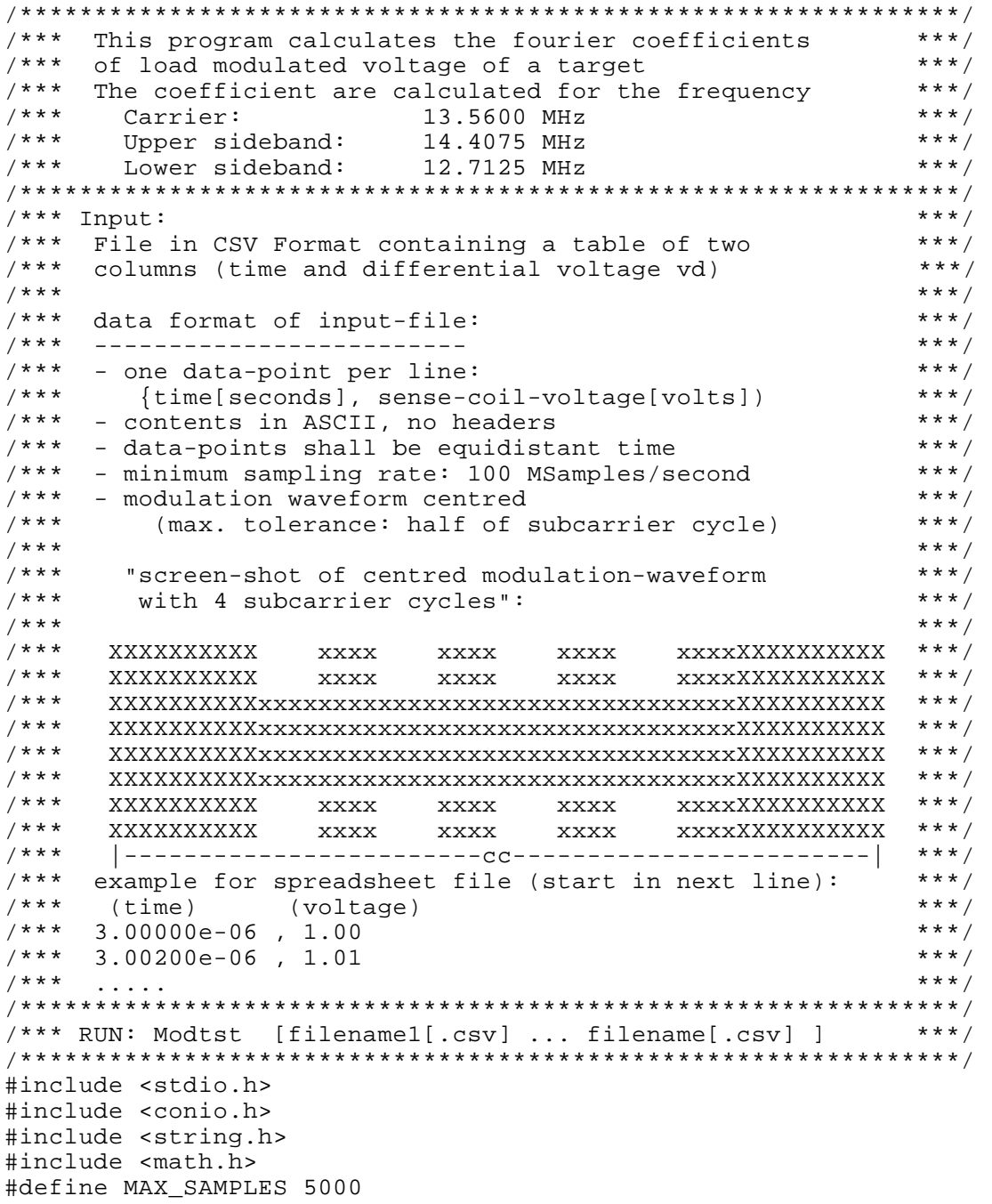

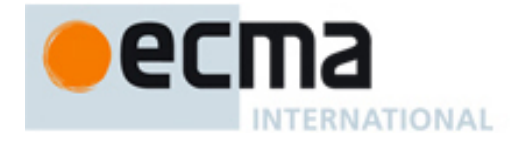

float pi;  $/*$  pi=3.14.... \*/

```
/* Array for time and sense coil voltage vd*/
float vtime[MAX_SAMPLES]; /* time array */
float vd[MAX_SAMPLES]; /* Array for different coil voltage */
7******/Read CSV File Function
7******/
7******/
      Description:
7***This function reads the table of time and sense coil ***/
7 * * *voltage from a File in CSV Format
                                                  ***/
7******/
7******/
      Input: filename
7******/
7 * * *Return: Number of samples (sample Count)
                                                  * * * /
7***0 if an error occurred
                                                  * * * /
7******/
7******/
      Displays Statistics:
7******/Filename, SampleCount, Sample rate, Max/Min Voltage ***/
7***int readcsv(char* fname)
\{float a, b;
  float max vd, min vd;
  int i;
  FILE
         *sample file;
  if (!strchr(fname, '.')) strcat(fname, ".csv");
  if ((sample file = fopen(fname, "r")) == NULL)
     \left\{ \right.printf("Cannot open input file %s.\n", fname);
    return 0;
  \star /
  /* Read CSV File
  max_v d = -1e - 9Fmin_vd = -max_vdi = 0;while (!feof(sample_file))
     if (i>=MAX SAMPLES)
     \{printf("Warning: File truncated !!!\n");
        printf("To much samples in file s\b\n\frac{n}{n}, fname);
        break;
    fscanf(sample_file,"%f,%f\n", &a, &b);
    vtime[i] = aivd[i] = biif (vd[i]>max_vd) max_vd=vd[i];
     if (vd[i]<min_vd) min_vd=vd[i];
     i++;fclose(sample file);
```

```
e
       INTERNATIONAL
```

```
 /************ Displays Statistics ************************/ 
   printf("\n***********************************************\n"); 
   printf("\nStatistics: \n"); 
  printf(" Filename : %s\n", fname);
   printf(" Sample count: %d\n",i); 
printf(" Sample rate : %1.0f MHz\n",1e-6/(vtime[1]-vtime[0]));
printf(" Max(vd) : 4.0f mV\n", max_vd*1000);
printf(" Min(vd) : 4.0f mV\n", min_vd*1000);
   return i; 
}/**************** End ReadCsv ***************/ 
/***************************************************************/ 
/*** DFT: Discrete Fourier Transform ***/ 
/***************************************************************/ 
/*** Description:<br>/*** This function calculate the Fourier coefficient ***/
/*** This function calculate the Fourier coefficient ***/<br>/*** ***/
\left.\begin{matrix} \end{matrix}\right. /*** \left.\begin{matrix} \end{matrix}\right.y*** Input: Number of samples ***/<br>y*** Global Variables: ***//*** Global Variables: \overline{\phantom{a}^*} /*** Global Variables: \overline{\phantom{a}^*}\left.\begin{matrix} \end{matrix}\right. /*** \left.\begin{matrix} \end{matrix}\right./*** Displays Results: ***/ 
\left.\begin{matrix} \end{matrix}\right. / * * *
y*** Carrier coefficient<br>
y*** Upper sideband coefficient<br>
x*** +**
/*** Upper sideband coefficient ***/ 
/*** Lower sideband coefficient ***/ 
\left(\begin{array}{ccc} \star \star \star & \star \end{array}\right)/***************************************************************/ 
void dft(int count) 
{ 
   float c0_real,c0_imag,c0_abs,c0_phase; 
   float c1_real,c1_imag,c1_abs,c1_phase; 
   float c2_real,c2_imag,c2_abs,c2_phase; 
  int N data, center, start, end;
   float w0,wu,wl; 
   int i; 
   w0=(float)(13.56e6*2.0)*pi; /* carrier 13.56 MHz */ 
 wu=(float)(1.0+1.0/16)*w0; /* upper sideband 14.41 MHz */ 
wl=(float)(1.0-1.0/16)*w0; /* lower sideband 12.71 MHz */
   c0_real=0; /* real part of the carrier fourier coefficient */ 
  c0_imag=0; /* imag part of the carrier fourier coefficient */
  c1 real=0; /* real part of the up. sideband fourier coefficient */
   c1_imag=0; /* imag part of the up. sideband fourier coefficient */ 
   c2_real=0; /* real part of the lo. sideband fourier coefficient */ 
  c2 imag=0; /* imag part of the lo. sideband fourier coefficient */
   center=(count+1)/2; /* center address */ 
    /********** signal selection ******************************/ 
    /* Number of samples for two subcarrier periods */ 
  N data=(int)(0.5+16.0F/(vtime[2]-vtime[1])/13.56e6F);/* Note: (vtime[2]-vtime[1]) are the scope sample rate */
   start=center-N_data; 
   end=start+N_data-1;
```
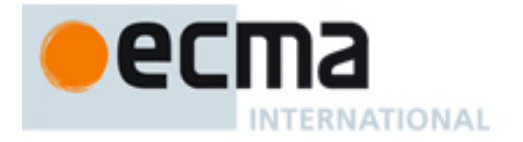

 $\{$ 

```
/*******************
  for(i = start \, i \leq end \, i \, i++)-3
     c0_real=c0_real+vd[i]*(float)cos(w0*vtime[i]);
     c0_imag=c0_imag+vd[i]*(float)sin(w0*vtime[i]);
     cl\_real=cl\_real+vd[i] * (float)cos(wu * vtime[i]);
     cl\_image=cl\_imag+vd[i] * (float)sin(wu * vtime[i]);c2_{real=cc2_{real+vd[i] * (float)cos(w1 * vtime[i]);c2_imag=c2_imag+vd[i]*(float)sin(wl*vtime[i]);
  /*******************
                        DFT scale ******************************/
  c0 real=2.0F*c0 real/(float)(2*N data);
  c0 imag=2.0F*c0 imag/(float)(2*N data);
  cl_{real}=2.0F*cl_{real}/(float)(2*N_data);cl_imag=2.0F*cl_imag/(float)(2*N_data);
  c2_{\text{real}=2.0F*c2_{\text{real}}/(float)(2*N_{\text{data}});}c2_imag=2.0F*c2_imag/(float)(2*N_data);
  /*************** absolute fourier coefficient
                                                 **********/
  c0_abs = (float)sqrt(c0_real * c0_real + c0_imag * c0_imag);cl abs=(float)sqrt(cl real*cl real + cl imag*cl imag);
  c2_abs=(float)sqrt(c2_real*c2_real+c2_imag*c2_imag);
  /**************
                   Phase of fourier coefficient
                                                ********** /
  c0 phase=(float)atan2(c0 imag,c0 real);
  cl_\text{phase} = (float)atan2(cl_\text{imag}, cl_\text{real});
  c2 phase=(float)atan2(c2 imag, c2 real);
  /************** Result Display
                                  ***************************
  printf("n\nResults: \n'\nprintf("Carrier
                       \cdots);
  printf("Abs: %7.3fmV ", 1000 * c0_abs);printf("Phase: %3.0fdeg\n",c0_phase/pi*180);
  printf("Upper sideband ");
  printf("Abs: 87.3fmV ", 1000 * c1_abs);
  printf("Phase: %3.0fdeg\n",c1_phase/pi*180);
  printf("Lower sideband ");
  printf("Abs: %7.3fmV ", 1000 * c2_abs);printf("Phase: 3.0fdeg\n\nu", c2_phase/pi*180);
  return;
}/**************** End DFT ****************/
/*** MAIN Program
                                                        ***/int main(unsigned short paramCount, char *paramList[])
  char fname[256];
  unsigned int i, sample_count;
  pi = (float)atan(1)*4; /* calculate pi */
  ****\n");
  printf("\n**** target Test-Program
  printf("\n**** Version: 1.0 March 2004
                                                   ***\n\backslash n");
  \text{printf}("n**********************************************)_{n}");
```
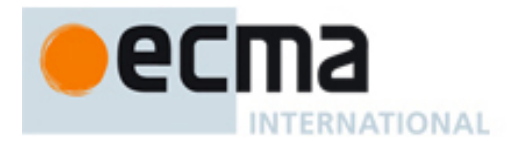

```
/************* No Input Parameter
                                                      *****************/
   if (paramCount==1)
      \left\{ \right.\text{print} ("\nCSV File name :");
      scanf ("ss", fname);
      if (!strchr(fname, '.')) strcat(fname, ".csv");
      if (!(sample count=readcsv(fname))) return;
      dft(sample_count);\}else
       \{/************* Input Parameter Loop *****************/
      for (i=1:i<paramCount:i++)\left\{ \right.strcpy(fname, paramList[i]);
          if (!strchr(fname, '.')) strcat(fname, ".csv");<br>if (!(sample_count=readcsv(fname))) break;
          dft(sample_count);\}\}return;
}/*********************** End Main ***************************/
```